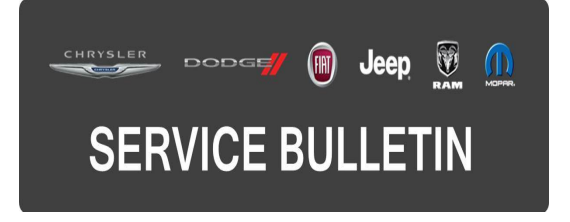

**GROUP:** Electrical

**DATE:** October 27, 2016

This bulletin is supplied as technical information only and is not an authorization for repair. No part of this publication may be reproduced, stored in a retrieval system, or transmitted, in any form or by any means, electronic, mechanical, photocopying, or otherwise, without written permission of FCA US LLC.

#### **THIS BULLETIN SUPERSEDES SERVICE BULLETIN 08-013-16, DATED FEBRUARY 04, 2016, WHICH SHOULD BE REMOVED FROM YOUR FILES. ALL REVISIONS ARE HIGHLIGHTED WITH \*\*ASTERISKS\*\* AND INCLUDE UPDATED VEHICLE BUILD DATE, UPDATE TO EXISTING ENHANCEMENT AS WELL AS ADDITIONAL ENHANCEMENT AND LOP.**

**FOR HELP WITH USING wiTECH FOR ECU FLASH REPROGRAMMING, CLICK ON THE APPLICATION'S "HELP" TAB.**

#### **THE wiTECH SOFTWARE IS REQUIRED TO BE AT THE LATEST RELEASE BEFORE PERFORMING THIS PROCEDURE.**

#### **SUBJECT:**

Flash: Instrument Panel Cluster (IPC) Enhancement

### **OVERVIEW:**

This bulletin involves reprogramming the IPC with the latest available software.

### **MODELS:**

2016 (FB) Fiat 500X

**NOTE: This bulletin applies to vehicles within the following market: NAFTA.**

**NOTE: This bulletin applies to vehicles built on or before \*\*July 29, 2016 (MDH 0729XX) equipped with the Cluster 3.5" TFT Color Display (Sales Code JA2) or Cluster 3.5" TFT B&W Display (Sales Code JAY).\*\***

# **SYMPTOM/CONDITION:**

The customer may notice that the IPC brightness level may not adjust correctly to correspond with the outside light levels.

The following enhancements are included in the software update:

- \*\*With this software update there is a new message added to the IPC. The message in the IPC now gives instruction to press the brake pedal to move the shift lever.\*\*
- With this software update there is a new message added to the IPC. The message appears when the shift lever is in "P" position and the brake pedal is pressed. The message is "Release brake pedal before switch off" (without Passive Entry / Keyless Go Sales Code GXD).
- Enhancement was made to properly calculate and display when the next service maintenance is needed (without Passive Entry / Keyless Go Sales Code GXD).

# **DIAGNOSIS:**

Using a Scan Tool (wiTECH) with the appropriate Diagnostic Procedures available in TechCONNECT, verify all related systems are functioning as designed. If DTCs or symptom conditions, other than the ones listed above are present, record the issues on the repair order and repair as necessary before proceeding further with this bulletin.

If the customer describes the symptom/condition listed above, perform the Repair Procedure.

# **REPAIR PROCEDURE:**

**NOTE: Install a battery charger to ensure battery voltage does not drop below 13.2 volts. Do not allow the charging voltage to climb above 13.5 volts during the flash process.**

# **NOTE: If this flash process is interrupted/aborted, the flash should be restarted.**

- 1. Reprogram the IPC with the latest software. Detailed instructions for flashing control modules using the wiTECH Diagnostic Application are available by selecting the application's "HELP" tab.
- 2. Use wiTECH to perform a Restore Configuration and Proxi Alignment. This routine is available under the 'Diagnostic Procedures' tab found on the home, "Vehicle View", page of wiTECH.
- 3. Clear any DTCs that may have been set in any module due to reprogramming. The wiTECH application will automatically present all DTCs after the flash and allow them to be cleared.

# **POLICY:**

Reimbursable within the provisions of the warranty.

## **TIME ALLOWANCE:**

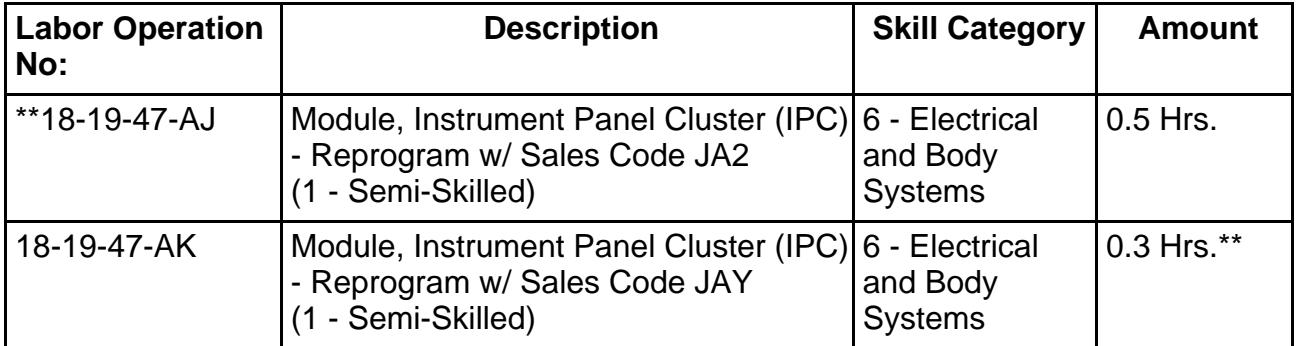

**NOTE: The expected completion time for the flash download portion of this procedure is approximately 20 minutes for JA2 equipped vehicles and 5 minutes for JAY equipped vehicles. Actual flash download times may be affected by vehicle connection and network capabilities.**

#### **FAILURE CODE:**

**The dealer must choose which failure code to use. If the customer came in with an issue and the dealer found updated software to correct that issue, use failure code CC, for all other use failure code RF.**

- If the customer's concern matches the SYMPTOM/CONDITION identified in the Service Bulletin, failure code CC is to be used.
- If an available flash is completed while addressing a different customer concern, failure code RF is to be used.

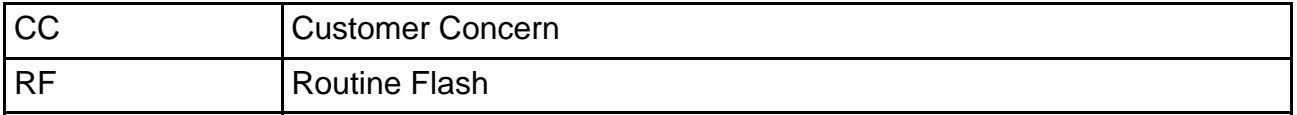